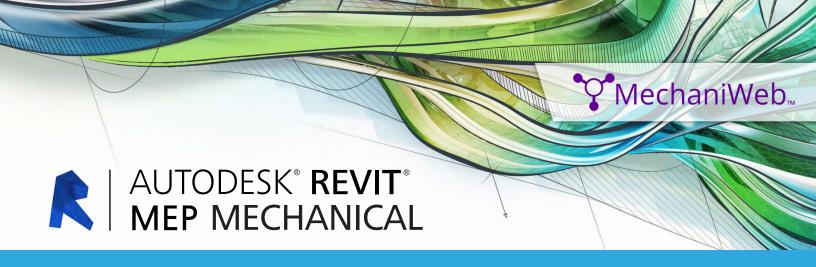

# **Exam Objectives**

## **COLLABORATION**

Import AutoCAD files into Revit

Link Revit models

Copy levels and set up monitoring

Create floor plans

Use Worksets

Resolve Coordination Review Errors

### **DOCUMENTATION**

Mechanical: Tag ducts and piping

Create sheets

Add and modify text

Add and modify dimensions

Mechanical: Create duct/pipe legends

#### **Elements**

Differentiate system and component families

**Edit Family Connectors** 

Create a new family type

## Modeling

Mechanical: Add and use mechanical equipment

Mechanical: Add and modify air terminals

Mechanical: Add and modify ducts

Mechanical: Add and modify return ducts

Mechanical: Add and modify duct accessories and

fittings

Mechanical: Work with heating and cooling zones

Plumbing: Add and modify fixtures
Plumbing: Add and modify piping

Plumbing: Add and use plumbing equipment

Plumbing: Create a plumbing system

Plumbing: Add and modify pipe accessories

Mechanical: Add and modify placeholder duct

Mechanical: Define a duct system Mechanical: Work with spaces

Plumbing: Add and modify placeholder pipe

Size duct and pipe systems Perform interference check

Check duct and pipe systems and disconnects

## **VIEWS**

View models

Apply view templates

Create detail views

Mechanical: Create and label HVAC plans

Plumbing: Create a plumbing view

Plumbing: Create and label plumbing plans

Contact a **MechaniWeb** sales representative today:

info@mechaniweb.com 0923 288 1234 / 0997 418 9298

linkedin.com/company/mechaniweb facebook.com/mechaniweb www.MechaniWeb.com